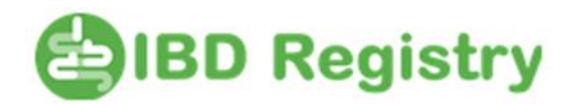

# **Further updated guide to using the IBD Registry WebTool to aid identifying IBD patients at greater risk from COVID-19\_version4**

## **This update follows the BSG update to the IBD Risk Grid 2/4/2020 and a further modification of this Increased Risk COVID-19 extract**

These extracts are provided as an aid to identifying patients. They have been created in collaboration with InfoFlex-CIMS and are based on the data that can be captured in the WebTool that provides a partial match to the BSG Risk Grid (as updated 27/3/20 and 2/4/2020 – see BSG website), based on age, medications and disease assessment (see page 3).

#### *New function: drugs stopped within the last three months are now reported in the extracts*

These new patient-identifiable extracts have been reviewed in the limited time available in order to assist IBD teams in identifying patients; they should be used in conjunction with other sources to ensure complete patient coverage.

#### **Running the increased risk extract**

Log on to the WebTool > Click the button labelled Extracts

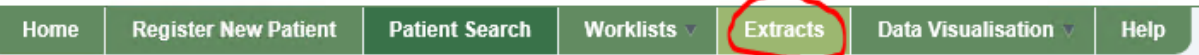

The extract page will open. There is a new section below the button that starts the process of creating the Registry extract files:

Extract of data to help to identify patients with IBD at greater risk from Covid-19 These extracts report patients recorded as on the drugs included in the BSG Risk Grid (22/03/2020). In the biole Assessment is included where available. Patient's name, and one and thails (where available) are included

Run Increased Risk Covid-19 Extract Clicking the button will create the new extracts.

A dialogue box will ask if you want to open or save the IBD Increased Risk Extracts. Click Save, then click Save as and save on your Desktop:

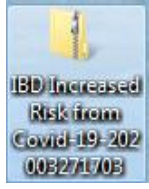

The folder contains two files: Name Type क्षि Increased Risk Biologics Extract Microsoft Excel Comma S... **Ball Increased Risk Meds Extract** Microsoft Excel Comma S...

*These files contain patient-identifiable information and must be stored safely in accordance with your Trust's information governance guidelines*

## **Using the increased risk extract files**

Double click a file to open it (you may have to unzip the file first, but this should occur automatically).

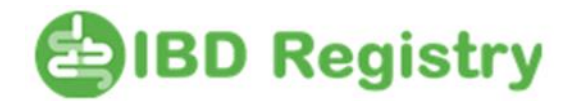

The information in the files is only as good as the information that has been entered onto the WebTool

Because of the way Excel opens these files, leading zeros may be omitted from columns holding numbers (eg NHS or mobile phone number). If a number looks to be short of a digit, add a zero at the beginning.

#### 1. Increased Risk Biologics Extract

This lists all the patients on your WebTool who have a *biologic initiation* recorded, and who have not had a subsequent biologic review entered where the drug has been recorded as stopped greater than three months ago.

The sheet shows the following items for each patient:

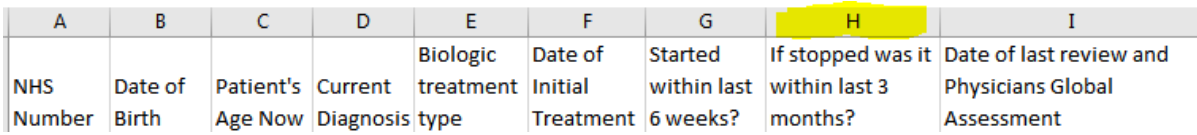

*Column H has been added to show biologics recorded as stopped within the last three months. Biologics recorded as stopped more than three months ago are NOT displayed*. Column I is followed by the patient's name, and contact details (if recorded). Physician Global Assessment will be blank if you do not enter this information on the WebTool. If the patient is on more than one biologic their name will appear twice (or more). This will also happen if they were on an earlier biologic that was not recorded as stopped.

You should be able to use the list to determine which patients on your WebTool are currently on biologics or stopped within the last three months (so long as the biologic initiation / biologic reviews have been recorded on the system), and to match them to categories of risk as described on the BSG IBD Risk Grid.

## 2. Increased Risk Meds Extract

This lists all the patients on your WebTool who are recorded *in the medication tables* as being on an immunosuppressant and/or biologic and/or any dose of prednisolone or hydrocortisone that has not been recorded as stopped greater than three months ago.

The sheet shows the following items for each patient:

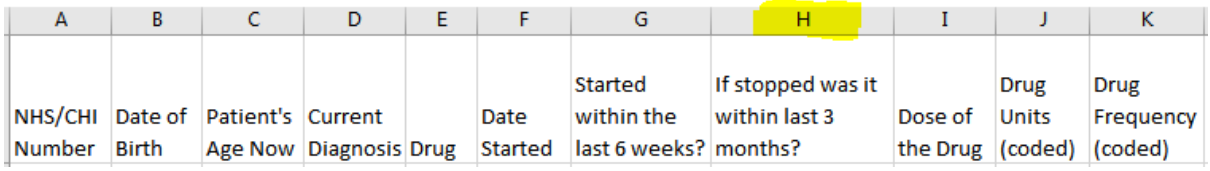

*Column H has been added to show medications recorded as stopped within the last three months. Drugs recorded as stopped more than three months ago are NOT displayed*. Column K is followed by the patient's name and contact details (if recorded). If the patient is on more than one immunosuppressant/biologic their name will appear twice (or more). This will also happen if they were on an earlier immunosuppressant/biologic/steroid that was not recorded as stopped.

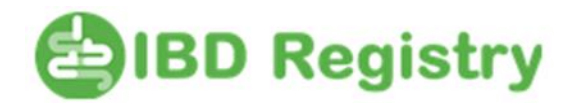

You should be able to use the list to determine which patients on your WebTool are currently on immunosuppressants and/or steroids, and also biologics, if your practice is to enter biologics on the medication table. You can use the list to match patients to the categories of risk as described on the BSG IBD Risk Grid.

*Please note: the WebTool does not hold thalidomide or dexamethasone in its Drug Dictionary*

## **Determining a patient's disease activity**

The updated Risk Grid advises that patients with moderate-to-severely active disease, even if their treatment does not include biologics/immunomodulators, should be considered at increased risk from COVID-19. A new extract has not been created for this but, for sites that record disease scores when entering a Contact, the disease scores can be viewed from one of the files in the standard Registry extract files. To do this, click the Extracts button:

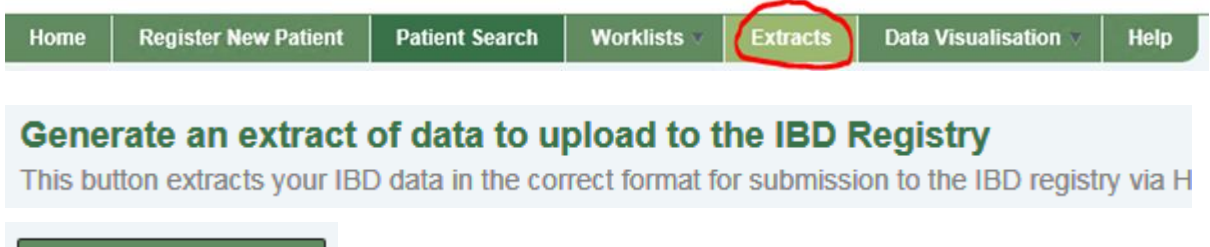

**Run IBD Registry Extract** 

and click the Run IBD Registry Extract button. A dialogue box will ask if you want to open or save the IBD Registry Extracts. Click Save, then click Save as and save on your Desktop. Open the IBD Registry Extracts folder and double click the Contact\_DS file to open it. (you may have to unzip the file first, but this should occur automatically).

Columns A,B,F show the patient's details (unfortunately without names) and R-V show the disease index and the score:

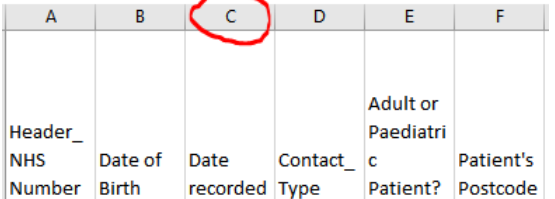

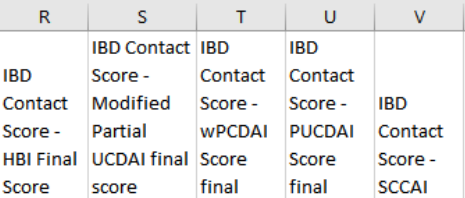

All the disease scores for each patient will be displayed. Column C shows the date each score was recorded - the most recent will be the lowest row for each patient

The scores associated with moderate-to-severely active disease are:

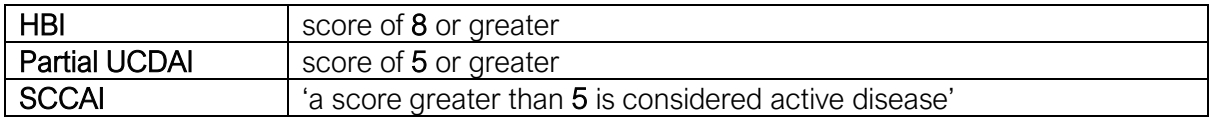

## Use Excel's Sort and Filter functions

By sorting or filtering the columns you can use these sheets as an aid to identifying patients at greater risk from COVID-19 infection.

Doc Ref: 2020-04-08 Extract for IBD patients at greater risk from COVID-19 FINAL\_v4.docx Page 3 of 3 Version: 8 th April 2020 PUBLIC